## **Once Off Trigger**

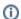

Before reading this page, it is highly recommended you read the Time Trigger page.

The Once Off trigger will trigger a build at an exact point in time. This trigger will only work once at the specified time and date. If you want to run this trigger again you need to **delete the trigger and re-create it**.

## Once Off

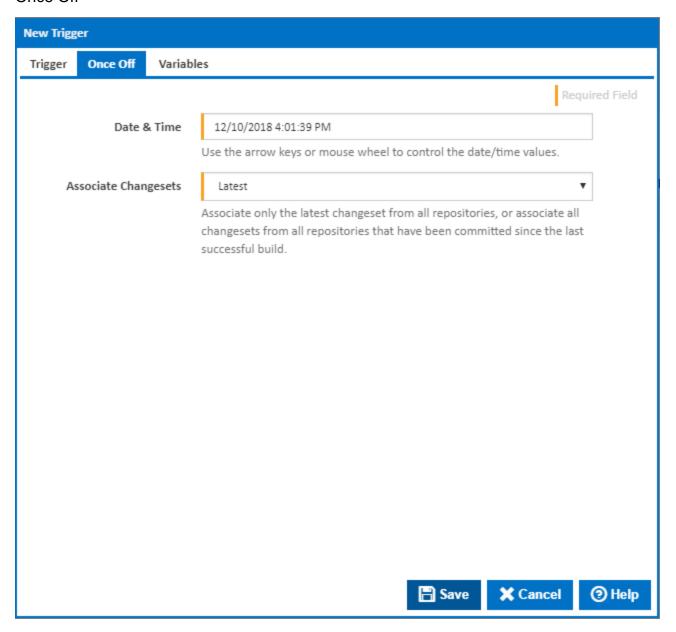

## Date & Time

The date time field's value can be changed by typing in the value for the field or using shortcuts. The shortcuts for this field and all other date/time fields in Continua are explained in the Time Trigger section.

## **Associate Changesets**

Associate only the latest changeset from all repositories, or associate all changesets from all repositories that have been committed since the last successful build.